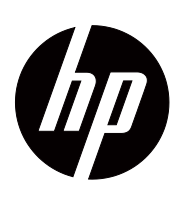

 V191,LV1911,W1971a,W1972a,W1952a,W1972b LV2011,LV2011q,W2071d,W2072a,W2072b,W2052a LV2311,W2371d Brugsanvisning

© 2011,2012 Hewlett-Packard Development Company, L.P. Microsoft, Windows og Windows Vista er alle enten varemærker eller registreret varemærker tilhørende Microsoft Corporation i USA og/eller andre lande.

De eneste garantier på HP produkter og servicer er angivet i garantierklæringerne, som følger med de pågældende produkter og servicer. Intet heri kan tolkes som en yderligere garanti. HP er ikke ansvarlig for tekniske eller redaktionelle fejl eller udeladelser heri.

Dette dokument indeholder oplysninger, der er beskyttet af copyright loven. Ingen del af dette dokument må fotokopieres, reproduceres eller oversættes til et andet sprog uden forudgående skriftlig tilladelse fra Hewlett-Packard Company.

Dokument delnummer: 672294-084

Fourth Edition (May 2012)

# <span id="page-3-0"></span>**On denne vejledning**

Denne vejledning indeholder oplysninger om opsætning af monitoren, installering af drivere, brugen af skærmenuen, fejlfinding og tekniske specifikationer.

 **ADVARSEL!** Tekst, som er skrevet på denne måde, indikere at hvis du ikke følger vejledningerne kan det føre til personskade eller dødsfald.

 **FORSIGTIG:**Tekst, som er skrevet på denne måde, indikere at hvis du ikke følger vejledningerne kan det føre til beskadigelse af udstyret eller tab af informationer.

**BEMÆRK:** Tekst, som er skrevet på denne måde, leverer vigtige supplerende oplysninger.

# **Indholdsfortegnelse**

## **[On denne vejledning](#page-3-0)**

#### **[1. Produktfunktioner](#page-6-0)**

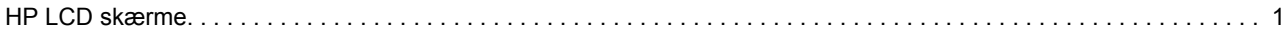

### **[2. Sikkerheds- og vedligeholdelsesvejledninger](#page-7-0)**

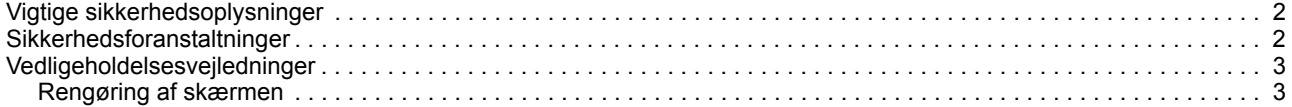

### **[3. Opsætning af din skærm](#page-9-0)**

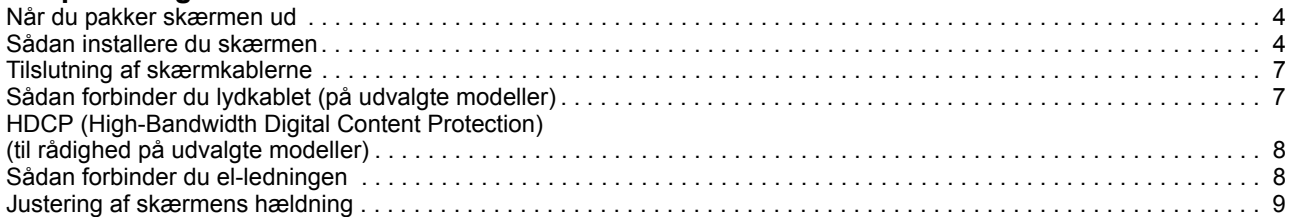

# **[4. Betjening af skærmen](#page-15-0)**

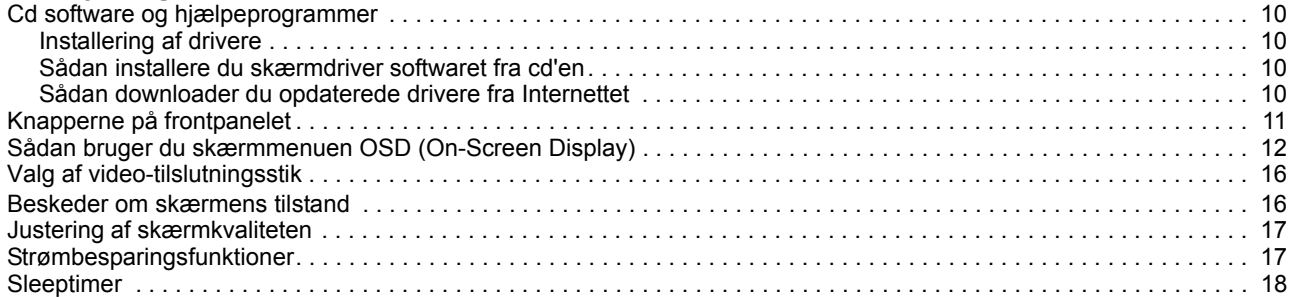

### **[A. Fejlfinding](#page-24-0)**

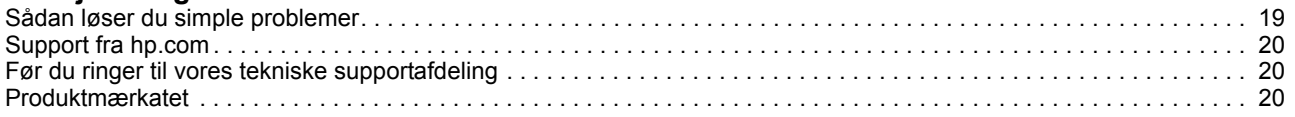

## **[B. Tekniske specifikationer](#page-26-0)**

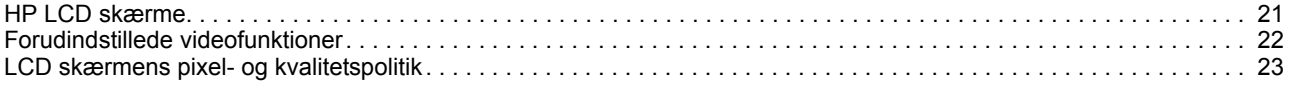

### **[C. Bemærkninger vedrørende handelsreguleringer](#page-29-0)**

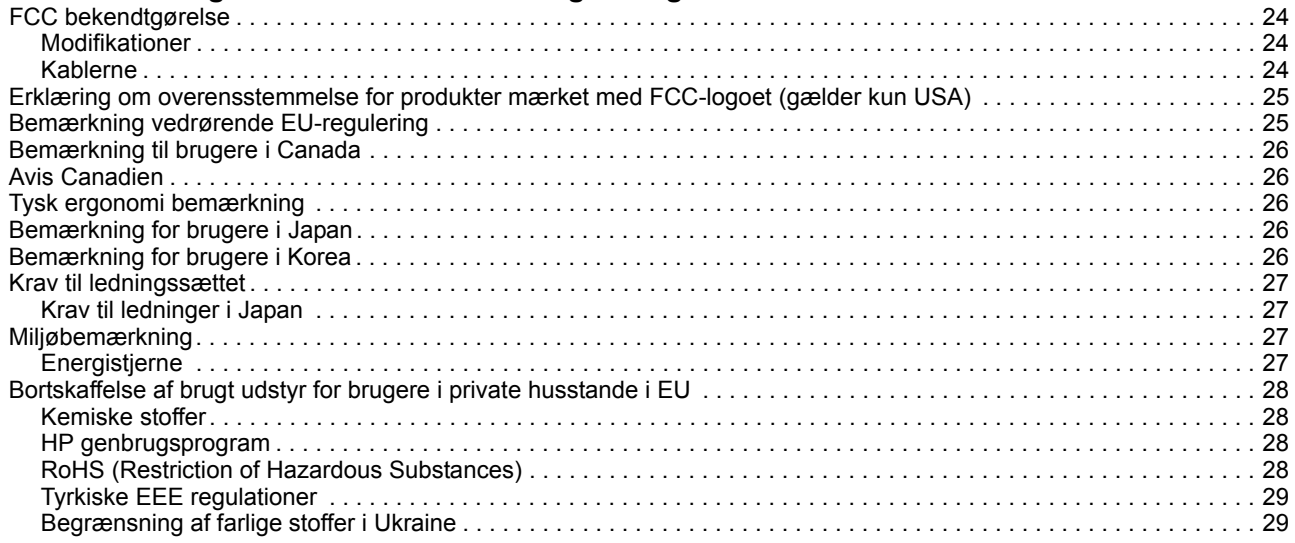

# <span id="page-6-0"></span>**1. Produktfunktioner**

## <span id="page-6-1"></span>**HP LCD skærme**

HP LCD (liquid crystal display) skærme har en aktiv matrix, thin-film transistor (TFT) skærm med følgende funktioner:

- Stor diagonal skærm
- Maksimal grafisk opløsning: 1366 x 768 ved 60 Hz (18.5") 1600 x 900 ved 60Hz (20") 1920 x 1080 ved 60 Hz (23") Plus understøttelse af fuld skærm ved lavere opløsninger
- VGA analog signal
- DVI digitalsignal på udvalgte modeller
- Let at se fra en siddende eller stående stilling, eller mens du flytter fra den ene side af skærmen til den anden
- Tilt justering
- Fjernbar fod
- Indbygget stereohøjttalere på udvalgte modeller
- Hang, beregnet til at fastlåse en sikkerhedskabel (sikkerhedskabel sælges separat)
- Plug & Play kapabilitet, hvis det understøttes af dit computersystem
- Skærmmenu (OSD) findes i flere sprog, som gør opsætningen og skærmoptimeringen nem for brugeren
- Strømbesparelsesfunktion, reducere strømforbruget
- HDCP (High Bandwidth Digital Content Protection) på DVI indgangen på udvalgte modeller
- Software og cd, som indeholder følgende: Drivers **Dokumenter**

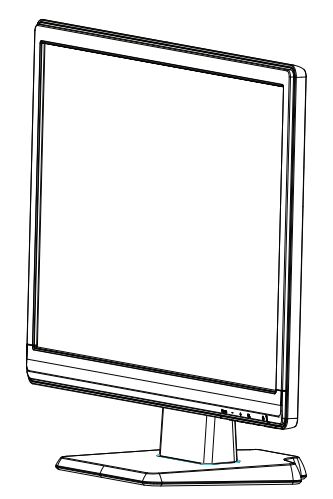

# <span id="page-7-0"></span>**2. Sikkerheds- og vedligeholdelsesvejledninger**

## <span id="page-7-1"></span>**Vigtige sikkerhedsoplysninger**

Der følger en el-ledning med skærmen. Hvis du bruger en anden ledning, bedes du kun benytte en strømkilde og tilslutning, som er passende til denne skærm. For oplysninger om hvilket ledningssæt, der kan bruges med denne skærm, bedes du venligst se "[Tilslutning af el-ledningen](#page-13-2)".

A **ADVARSEL!** For at reducere risikoen for elektrisk stød og beskadigelse af udstyret, bedes du:

- Undgå at ødelægge jordforbindelsen på el-ledningen. Jordforbindelsen er en vigtig sikkerhedsfunktion.
- Sørge for at slutte ledningen til en jordforbundet stikkontakt, som hele tiden er nem tilgælgelig.
- Sørge for at afbryde strømmen til produktet ved at trække stikket ud af stikkontakten.

For din egen sikkerheds skyld, bedes du undgå at stille noget på ledningerne eller kablerne. Arranger dem, således at ingen kan træde på eller falde over dem. Undgå at trække i en ledning eller kabel. Hold ved stikket når du trækker ledningen ud af stikkontakten.

Læs Sikkerheds- og komfortvejledningen, for at reducere risikoen for seriøs skade. Den beskriver ordentlig arbejdsstation, opsætning, kropsholdning og sundhed og arbejdsvaner for compuerbrugere, og indeholder vigtige elektriske og mekaniske sikkerhedsoplysninger. Denne vejledning kan findes på nettet på http://www.hp.com/ergo og/eller hvis der følger en cd med monitoren, kan du også finde den der.

**FORSIGTIG:** For at beskytte skærmen, samt din computer, bedes du forbinde alle strømkabler fra computeren og andre eksterne enheder (så som skærm, printer, scanner) til en form for overspændingsbeskyttelsesenhed så som en stikdåse eller en UPS (Uninterruptible Power Supply). Det er ikke alle stikdåser der har en overspændingsbeskyttelsesfunktion. Sørg for at stikdåsen er specifikt mærket til at have denne funktion. Benyt en stikdåse, hvis fabrikant tilbyder en erstatningspolitik, så du kan få dit udstyr erstattet, hvis overspændingsbeskyttelsen mislykkes.

Brug passende møbler, som er beregnet til at støtte din HP LCD skærm ordentlig.

**ADVARSEL:** LCD skærme, som er uhensigtsmæssigt placeret på kommoder, bogskabe, hylder, skriveborde, højttalere, kasser eller vogne kan vælte og forårsage personskade. Du bedes være føre alle ledningerne og kablerne, som er forbundet til LCD skærmen, omhyggeligt, så de ikke kan trækkes i eller snubles over.

# <span id="page-7-2"></span>**Sikkerhedsforanstaltninger**

- Brug kun en strømkilde og stik, som er kompatibel med denne skærm, som angivet på etiketten/bagpladen på den.
- Sørg for at den samlede strømstyrke af de produkter, som er forbundet til stikkontakten, ikke overstiger stikkontaktens strømstyrke, samt at den samlede strømstyrke af de produkter, som er forbundet til el-ledningen ikke overstiger ledningens strømstyrke. Kik på el-mærkatet på hver enhed for at se strømstyrken (ampere eller A).
- Installer din monitor i nærheden af en stikkontakt, som er nem tilgængelig. Afbryd skærmen ved at tage ordentlig fat i stikket og træk det ud af stikkontakten. Undgå at afbryde skærmen ved at trække i selve ledningen.
- Undgå at stille ting på el-ledningen. Undgå at træde på ledningen.

# <span id="page-8-0"></span>**Vedligeholdelsesvejledninger**

For at forbedre skærmens ydelse og forlæng dens levetid, bedes du:

- Undgå at åbne skærmkabinettet eller forsøge at reparere dette produkt selv. Juster kun de indstillinger, som står beskrevet i brugsvejledningen. Hvis skærmen ikke fungere korrekt eller er blevet tabt eller beskadiget, kan du kontakte en autoriseret HP forhandler eller en tjenesteudbyder.
- Brug kun en strømkilde og stik, som passer til denne skærm, hvilket er angivet på etiketten/bagpladen på den.
- Sørg for at den samlede strømstyrke af de produkter, som er forbundet til stikkontakten, ikke overstiger stikkontaktens strømstyrke, samt at den samlede strømstyrke af de produkter, som er forbundet til el-ledningen ikke overstiger ledningens strømstyrke. Kik på el-mærkatet på hver enhed for at se strømstyrken (ampere eller A).
- Installer din skærm i nærheden af en stikkontakt, som er nem tilgængelig. Afbryd skærmen ved at tage ordentlig fat i stikket og træk det ud af stikkontakten. Undgå at afbryde skærmen ved at trække i selve ledningen.
- Sluk for skærmen, når den ikke er i brug. Du kan forøge skærmens forventede levetid ved hjælp af et pauseskærmsprogram, og ved at slukke for den, når den ikke er i brug.
- Rillerne og åbningerne i kabinettet er beregnet til ventilation. Disse åbninger må ikke blokeres eller dækkes til. Undgå at stikke nogen som helst genstande ind i rillerne eller andre åbninger i kabinettet.
- Undgå at tabe skærmen, eller stille den på en ustabil overflade.
- Undgå at stille ting på el-ledningen. Undgå at træde på ledningen.
- Sørg for at skærmen er i et ordentlig ventileret område, væk fra overdrevet lys, varme eller fugt.
- Når du fjerner skærmens fod, skal du lægge skærmen med forsiden nedad på et blødt område, for at forhindre at den bliver ridset, udvisket eller går i stykker.

# <span id="page-8-1"></span>**Rengøring af skærmen**

- 1. Sluk for skærmen og computeren.
- 2. Afbryd skærmen fra stikkontakten eller stikdåsen.
- 3. Rengør plastikken på skærmen med en ren fugtig klud.
- 4. Rengør skærmen med en antistatisk skærmrenser.

**FORSIGTIG:** Undgå at bruge benzin, fortynder, ammoniak eller andre flygtige stoffer til at rengøre skærmen eller skærmen med. Disse kemikalier kan beskadige kabinettets overflade og skærmen.

# <span id="page-9-0"></span>**3. Opsætning af din skærm**

### <span id="page-9-1"></span>**Når du pakker skærmen ud**

- 1. Pak skærmen ud. Sørg for at alle delene er inkluderet. Opbevar emballagen.
- 2. Sluk for computeren, samt andre tilsluttede enheder.
- 3. Forbered en flad område, hvor du kan samle skærmen. Vi anbefaler at du bruger et fladt, blødt, beskyttet område til at lægge skærmen på, mens du forbereder installationen.

## <span id="page-9-2"></span>**Sådan installere du skærmen**

Du kan vælge, at stille skærmen på et skrivebord eller montere den på en væg. Stil din skærm på et bekvemt, godt ventileret sted i nærheden af din computer. Når du har opstillet din skærm, skal du forbinde skærmkablerne.

#### **Sådan gør du din skærm klar til skrivebordet**

1. Læg skærmen med forsiden nedad på et flad, blødt, beskyttet bord eller overflade med støttesøjlen hængende over kanten.

**FORSIGTIG:** Skærmen er skrøbelig. Undgå at røre ved eller trykke på LCD skærmen, da dette kan beskadige den.

2. Tryk søjlen ind i skærmen søjlestøtte, indtil den låser sig selv på plads.

Figur 3-1 Påsætning af skærmsøjlen

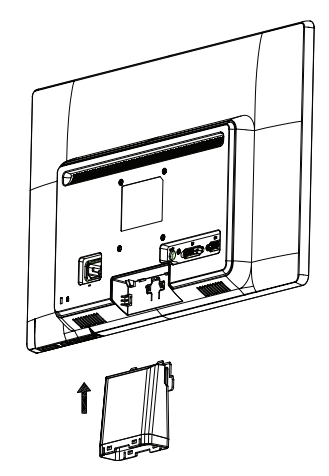

3. Tryk foden ind i søjlen indtil den låser sig selv på plads.

Figur 3-2 Fastsættelse af foden

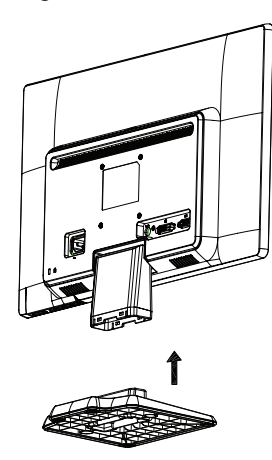

4. Løft skærmen til en oprejst position og stil den på en flad og stabil overfalde. Figur 3-3 Skærmen i en oprejst position

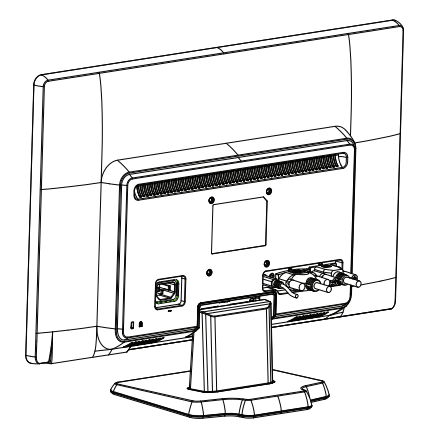

#### **Sådan gør du din skærm klar til vægmontering**

1. Kontroller stabiliteten af vægmonteringen.

A **ADVARSEL!** For, at reducere risikoen for personskade eller beskadigelse af udstyret, skal du kontrollere at vægmonteringen er ordentlig samlet, og sidder godt fast, før du sætter skærmen på. Se i brugsanvsingen til vægmonteringen, og kontroller at den er i stand til at bære skærmen.

- 2. Træk el-ledningen og de andre kabler ud af skærmen.
- 3. Læg skærmen med forsiden nedad på en flad og beskyttet overflade.
- 4. Træk foden ud forneden på skærmen.
- Figur 3-4 Træk foden ud forneden på skærmen

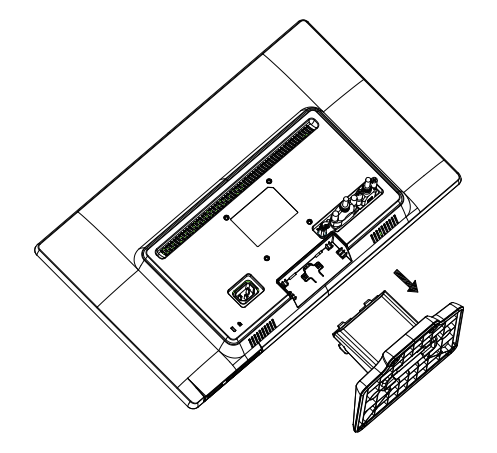

- 5. Du vil kunne se fire gevindhuller. Disse huller er til skruer, til at fastspænde en svingarm eller andet skærmudstyr på bagsiden af skærmen.
- 6. Følg vejledningerne, som følger med monteringsudstyret, så du sikre at skærmen er ordentligt fastspændt. De fire gevindhuller, som er på bagsiden af panelet, passer til VESA standarden for montering af skærme.
- 7. Fastspænd en svingarm eller andet monteringsudstyr.

# <span id="page-12-0"></span>**Tilslutning af skærmkablerne**

#### **Sådan tilslutter du et VGA (analog) eller DVI-D (digital) kabel.**

Brug et VGA videokabel eller DVI-D kabel til at forbinde din skærm med din computer. For at benytte DVI, skal du bruge et DVI kompatibelt grafikkort. Stikkene findes bag på skærmen. Sørg for, at computeren og skærmen er slukket og at stikkene er trukket ud af stikkontakten.

1. Sådan forbinder du VGA kablet

Slut den ene ende af VGA videokablet til bag på skærmen, og den anden ende til VGA stikket på computeren.

2. Sådan forbinder du med et DVI-D kabel (leveres med udvalgte modeller)

Slut den ene ende af DVI-D videokablet til bag på skærmen, og den anden ende til DVI-D stikket på computeren. Du kan kun benytte dette kabel hvis din computer er udstyret med et DVI kompatibel grafikkort. DVI-D stikket og kablet til skærmen er inkluderet.

Figur 3-5 Tilslutning med et VGA eller et DVI-D kabel - placeringen af stikket kan variere

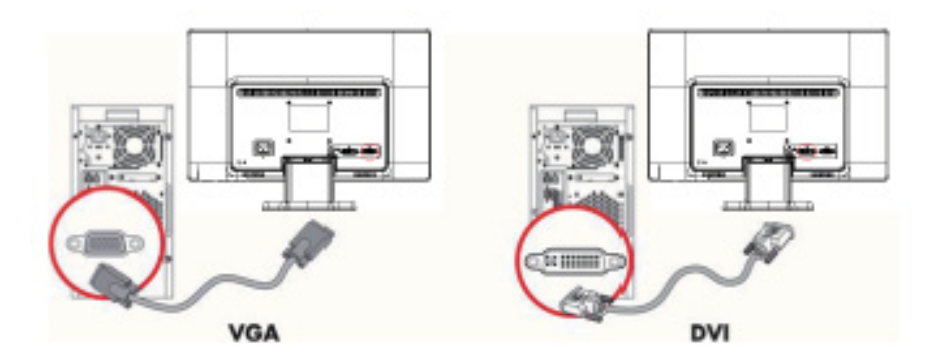

**BEMÆRK:** Når du bruger et VGA eller DVI signal, skal du forbinde lyden separat, fordi et VGA eller DVI signal kun konverterer videodata og ikke lyddata.

## <span id="page-12-1"></span>**Sådan forbinder du lydkablet (på udvalgte modeller)**

Forbind de indbyggede skærmhøjttalere til computeren ved brug af lydkablerne, som vist på følgende billeder.

Figur 3-6, forbindelse af lydkablerne - placeringen af stikkene kan variere

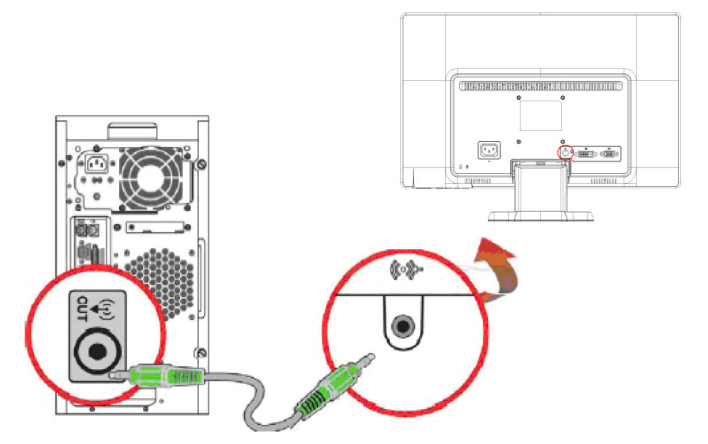

# <span id="page-13-0"></span>**HDCP (High-Bandwidth Digital Content Protection) (til rådighed på udvalgte modeller)**

Din skærm understøtter HDCP og kan modtage HD signaler. HD signaler kan findes i mange kilder, så som Blue-ray afspillere eller HDTV udsendelser. Hvis din skærm ikke kan modtage HDCP, vi du enten se et tomt skærmbillede eller et billede i lavere opløsning, når du afspiller et medie i HD. Både din computers grafikkort, og din skærm skal understøtte HDCP for, at du kan vise HD beskyttet materiale.

## <span id="page-13-2"></span><span id="page-13-1"></span>**Sådan forbinder du el-ledningen**

1. Følg alle advarslerne vedrørende elektrisitet og strøm

A **ADVARSEL!** For at reducere risikoen for elektrisk stød og beskadigelse af udstyret, bedes du: Undgå at ødelægge jordforbindelsen på el-ledningen. Jordforbindelsen er en vigtig sikkerhedsfunktion.

Slut el-ledningen til en jordforbundet stikkontakt.

Sørg for at den jordforbundne stikkontakt, som du slutter el-ledningen til, er nem tilgængelig for brugeren, og at den er så tæt på udstyret som muligt. En strømkabel bør føres således, at den ikke bliver trådt på eller klemt af genstande, som stilles på eller imod den.

Undgå at stille noget på ledningerne eller kablerne. Arranger dem, således at ingen kan træde på eller falde over dem. Undgå at trække i en ledning eller kabel.

Se ["Tekniske specifikationer"](#page-26-2) (tillæg B) for yderligere oplysninger.

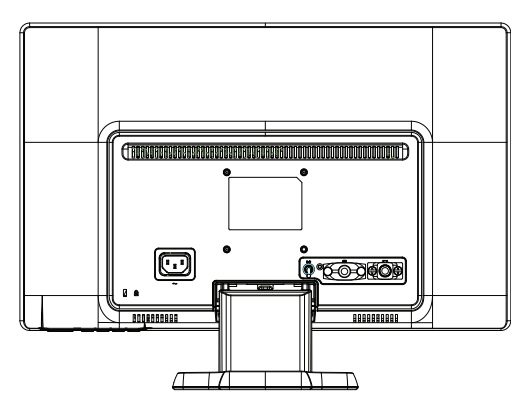

Figur 3-7 Tilslutning af el-ledningen

2. Slut den ene ende af el-ledningen til skærmen, og den anden ende til en jordforbundet stikkontakt.

A **ADVARSEL!** For at forhindre skade fra elektrisk stød, skal du gøre én af følgende, hvis en stikkontakt med jordforbindelse ikke er tilgængelig. (1) Du skal bruge en adapter til stikkontakten, som har en ordentlig jordforbindelse. (2) Du skal have en stikkontakt med jordforbindelse installeret.

# <span id="page-14-0"></span>**Justering af skærmens hældning**

For optimal visning, skal du justere skærmens hældning efter eget ønske på følgende måde:

- 1. Sit foran skærmen og hold på foden, så skærmen ikke vælter, når du justere hældningen.
- 2. Juster hældningen ved, at trykke eller trække den øverste skærmkant, uden at røre ved selve skærmen.

Figur 3-8 Justering af hældningen

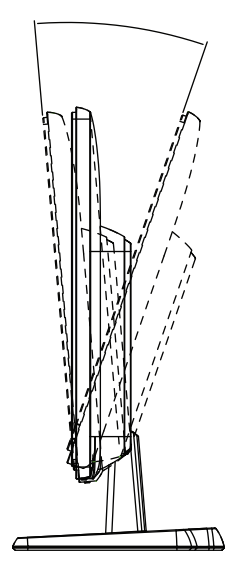

# <span id="page-15-0"></span>**4. Betjening af skærmen**

## <span id="page-15-1"></span>**Cd software og hjælpeprogrammer**

Cd'en som følger med denne skærm indeholder drivere og software, som du kan installere på din computer.

#### <span id="page-15-2"></span>**Installering af drivere**

Hvis du finder ud af, at du skal opdatere driverne, kan du installere skærmdriveren, som er INF og ICM filerne på cd'en, eller du kan downloade dem fra Internettet.

#### <span id="page-15-3"></span>**Sådan installere du skærmdriver softwaret fra cd'en**

For at installere skærmdriver softwaret fra cd'en, skal du:

- 1. Indsætte cd'en i din computers cd-drev. Herefter fremkommer cd-menuen.
- 2. Vælg det ønskede sprog.
- 3. Klik på **Install Monitor Driver Software (Installer skærmdriver software)**.
- 4. Følg herefter instruktionerne på skærmen.
- 5. Sørg for at de korrekte opløsning og opdateringshastighed er valgt i Skærmindstillingerne under Kontrolpanelet.

Se venligst vejledningerne til Windows® operativsystemet for yderligere oplysninger.

**BEMÆRK:** I tilfælde af installationsfejl, skal du installere de digitalt signerede skærmdrivere (INF eller ICM filerne) manuelt fra cd'en. Se "Driver Software Readme" filen på cd'en for instruktioner (kun på engelsk).

### <span id="page-15-4"></span>**Sådan downloader du opdaterede drivere fra Internettet**

For at downloade den nyeste version af drivere og software filer fra HP's supportsite, skal du:

- 1. Besøge: **http://www.hp.com/support** .
- 2. Vælg dit land/region.
- 3. Vælg **Download Drivers and Software (Download drivere og software)** .
- 4. Indtast modelnummeret på din skærm. Herefter vises software download-siden til din skærm.
- 5. Download og installer driver og software filerne ved, at følge instruktionerne på download-siderne.
- 6. Sørg for at dit system opfylder systemkravene.

# <span id="page-16-0"></span>**Knapperne på frontpanelet**

Knapperne på skærmen er placeret forneden på frontpanelet

Figur 4-1 Justeringsknapperne på frontpanelet

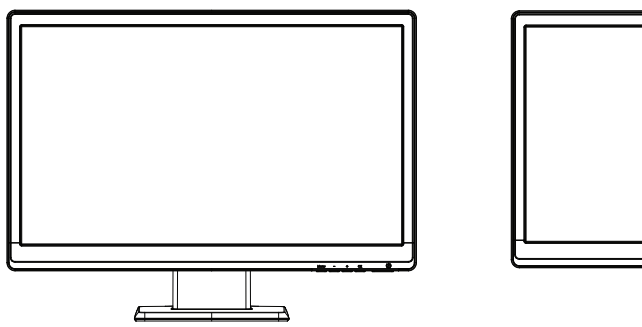

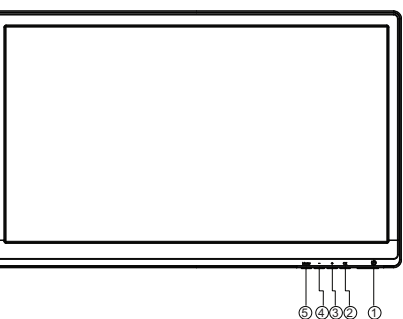

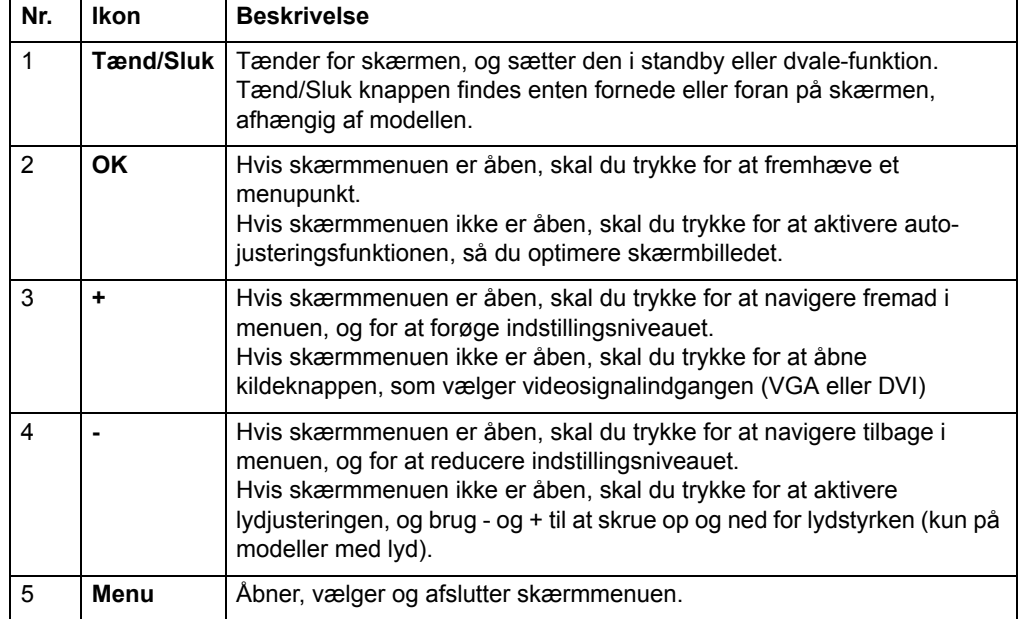

# <span id="page-17-0"></span>**Sådan bruger du skærmmenuen OSD (On-Screen Display)**

Følgenden tabel er en oversigt over valgene og deres funktioner i skærmmenuen (OSD). Når du har ændret et punkt i skærmmenuen, og hvis den har disse indstillinger, skal du vælge at:

- **Cancel (Annullere)** for, at vende tilbage til forrige menuniveau.
- **Save and Return (Gem og gå tilbage)** for, at gemme alle ændringer, og vende tilbage til hovedmenuen. Denne 'Gem og gå tilbage' valgmulighed er kun aktiv, når du ændre et menupunkt.

#### **SKÆRMMENU (OSD)**

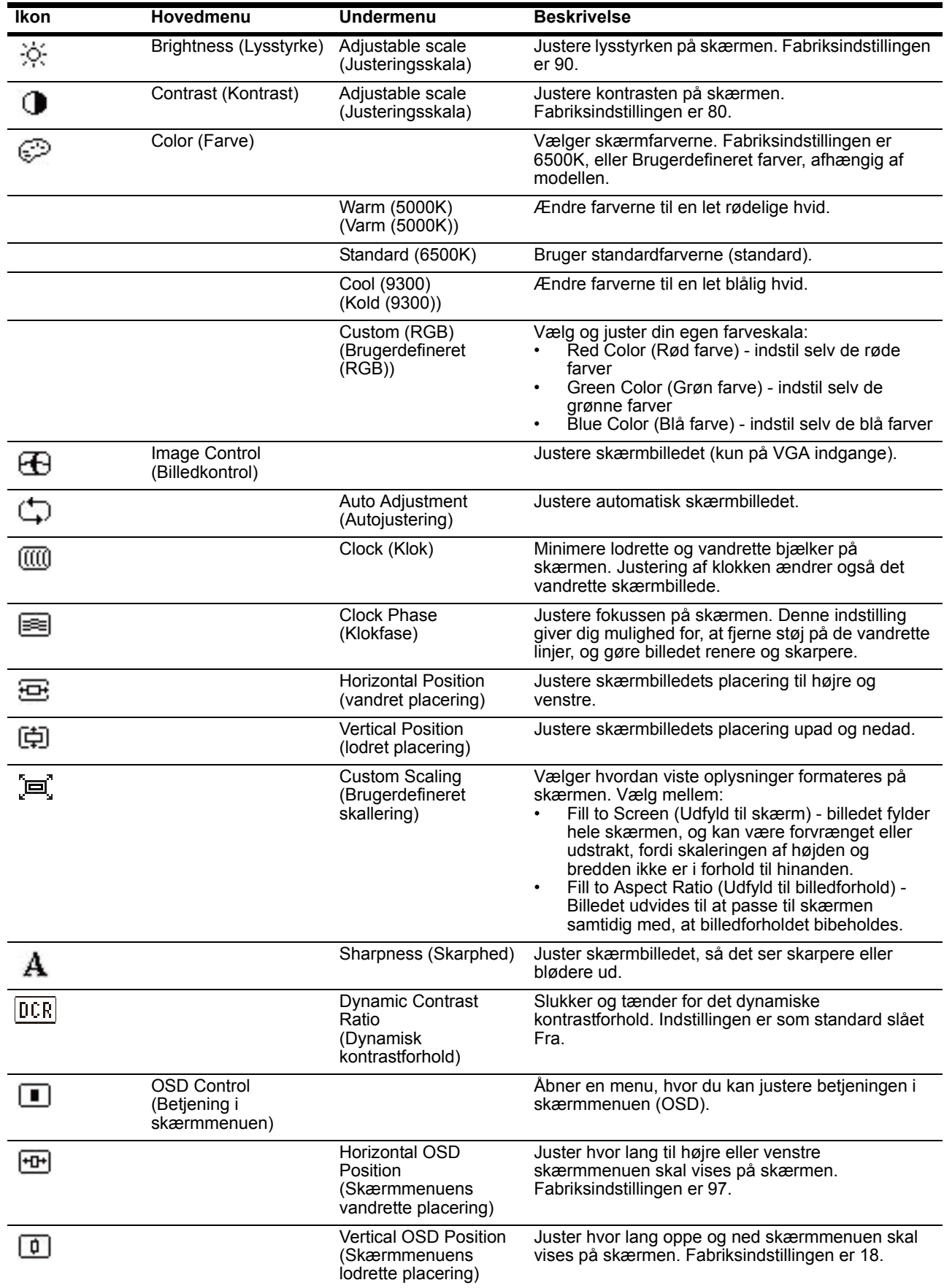

#### **SKÆRMMENU (OSD)**

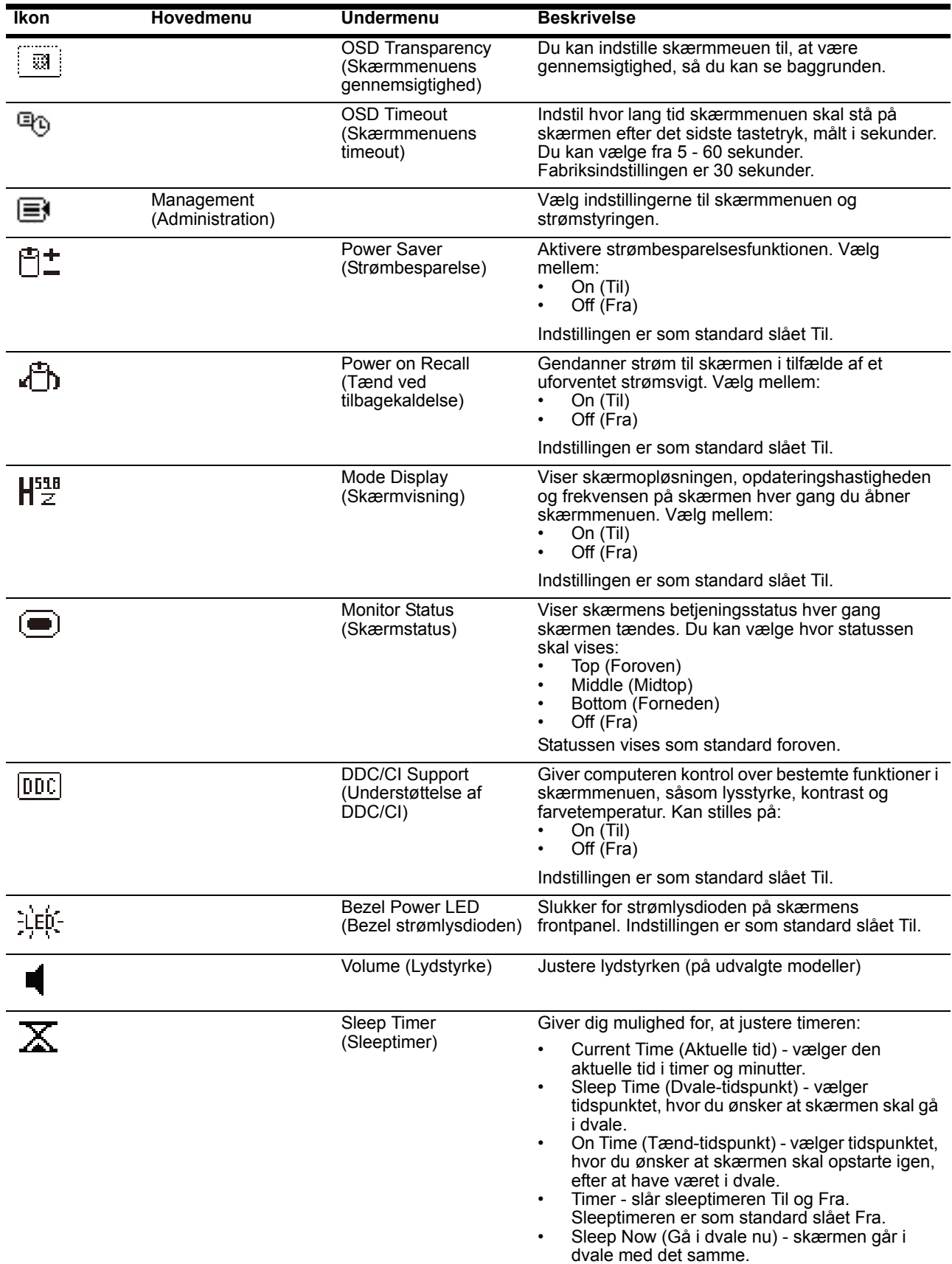

#### **SKÆRMMENU (OSD)**

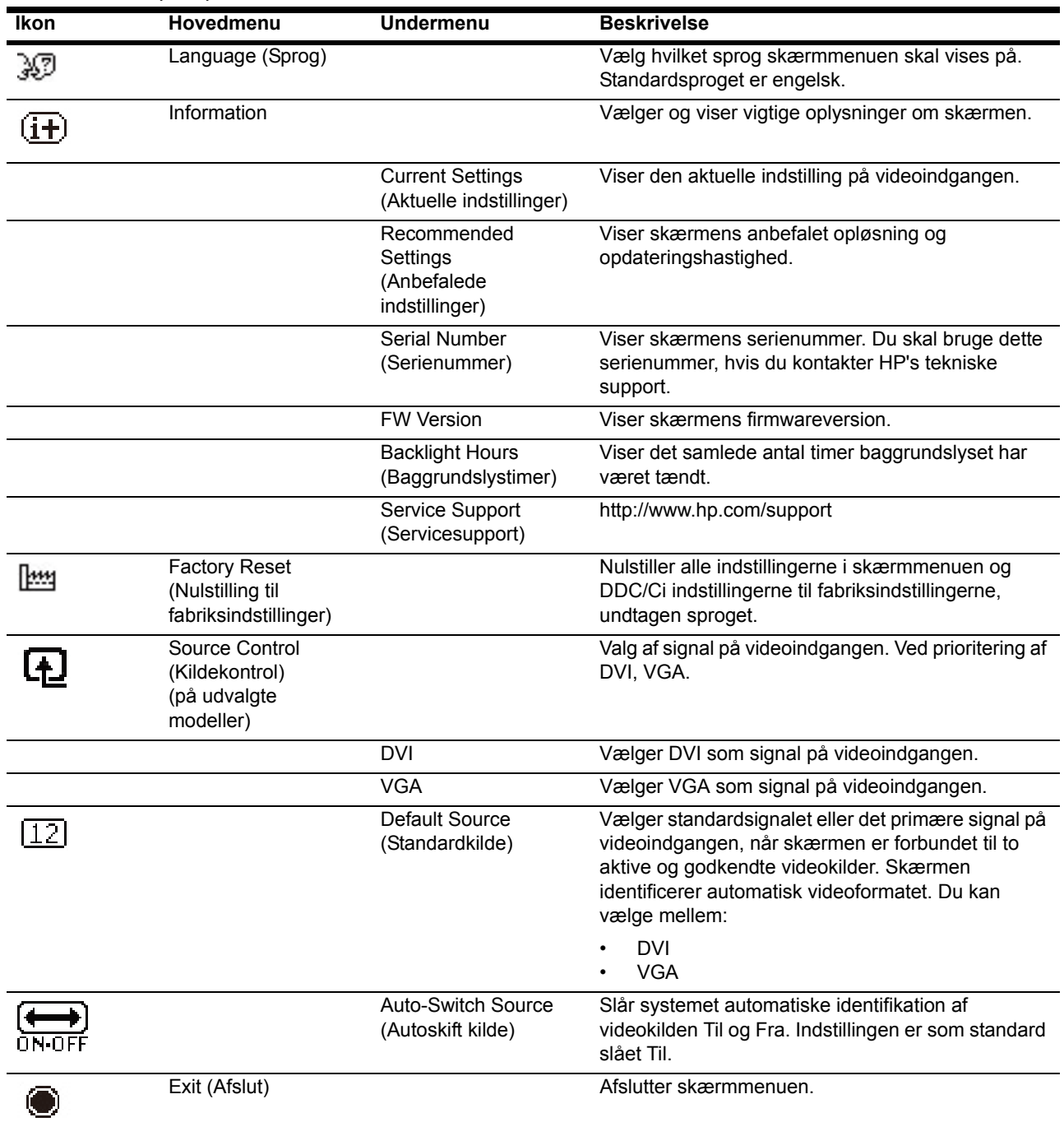

## <span id="page-21-0"></span>**Valg af video-tilslutningsstik**

Tilslutningsstikkene er:

- VGA stik (analog)
- DVI-D stik (digital) (på udvalgte modeller)

Skærmen vælger automatisk tilslutningssignalet, og viser herefter billedet.

Du kan vælge at tilslutte VGA kablet, DVI-D kablet eller dem begge. Hvis begge kabler er tilsluttet, vil standardindgangen være DVI. Indgangskilden kan skiftes ved brug af "Valg af indgang" indstillingen i skærmmenuen.

#### <span id="page-21-1"></span>**Beskeder om skærmens tilstand**

Afhængig af skærmens tilstand, vil der komme særlige beskeder frem på skærmen:

- Monitor Status (Skærmstatus) når skærmen tændes, eller når indgangssignalet skiftes, vises der en besked om skærmens status i fem sekunder. I beskeden står der hvilken indgang, der i øjeblikket er aktiv, statussen på autoskift kildeindstillingen (til eller fra), standard kildesignalet, den aktuelle forudindstillet skærmopløsning, samt den anbefalet forudindstillet skærmopløsning.
- Input Signal Out of Range (indgangssignal er udenfor rækkevidde) skift opløsningen til 1366 x 768 ved 60 Hz(18.5"), 1600x900 ved 60Hz(20"), 1920 x 1080 ved 60 Hz(23"). Indikerer, at skærmen ikke understøtter indgangssignalet, fordi opløsningen og/eller opdateringshastigheden er højere end hvad skærmen understøtter.
- No Source Signal (Intet kildesignal) indikerer, at skærmen ikke modtager et videosignal fra computeren via videoindgangen på skærmen. Kontroller om computeren eller kilden til indgangssignalet er slukket, eller er i en strømbesparende tilstand.
- Auto Adjustment in Progress (Autojustering i gang) Indikerer at autojusteringsfunktionen er aktiv.
- Monitor Going to Sleep (Skærmen går i dvale) indikerer, at skærmen går i dvale.
- Check Video Cable (Kontroller videokabel) indikerer, at videokablet ikke er sluttet ordentligt til computeren.
- OSD Lockout (Spæring af skærmmenuen) du kan aktivere og deaktivere skærmmenuen, ved at holde menuknappen på frontpanelet nede i 10 sekunder. Hvis skærmmenuen låses, vises der en advarselsbesed om dette i 10 sekunder.
	- Hvis skærmmenuen er låst, skal du holde menuknappen nede i 10 sekunder, for at låse den op.
	- Hvis skærmmenuen ikke er låst, skal du holde menuknappen nede i 10 sekunder, for at låse den.
- Power Button Lockout (Spæring af tænd/sluk knappen) indikerer, at tænd/sluk knappen er låst. Hvis tænd/sluk knappen er låst, vises der en advarselsbesked herom.
	- Hvis tænd/sluk knappen er låst, skal du holde tænd/sluk knappen nede i 10 sekunder, for at låse den op.
	- Hvis tænd/sluk knappen ikke er låst, skal du holde tænd/sluk knappen nede i 10 sekunder, for at låse den.
- Dynamic Contrast Ratio On (Dynamisk kontrastforhold til) indikerer, at det dynamiske kontrastforhold er slået til. Dette opstår hvis det dynamiske kontrastforhold er slået til under "Billedkontrol" menuen.

• Dynamic Contrast Ratio Off (Dynamisk kontrastforhold fra) - indikerer, at det dynamiske kontrastforhold er slået fra. Dette opstår hvis det dynamiske kontrastforhold er slået fra under "Billedkontrol" menuen.

# <span id="page-22-0"></span>**Justering af skærmkvaliteten**

Autojusteringsfunktionen finindstiller automatisk billeds størrelse, placering, clock or fase, hver gang en ny videofunktion vises. For at opnå en mere præcis justering af VGA tilslutningen, skal du køre autojusterings-softwaret på cd'en. Hvis du ønsker at forbedre billedkvaliteten, kan du bruge skærmens Clock og Fase funktioner til at finindstille billedet. Se venligst "Optimering af analog video" i dette kapitel.

Optimering af analog video

Nogle skærme indeholder avancerede kredsløb, der tillader dem at fungere som en standard analog skærm. For at forbedre kvaliteten af det analog billede, kan du justere to funktioner i hovedmenuen:

**Klok** - Øg eller reducer værdien for at minimere eventuelle synlige bjælker eller striber på skærmens baggrund.

**Fase** - Øg eller reducer værdien for at minimere billedforvridning eller rystelser på billedet.

Benyt kun disse funktioner hvis autojusteringsfunktionen ikke giver et tilfredsstillende analog billede. For at opnå det bedste resultat, skal du:

- 1. Lade skærmen varme op i 30 min før du foretager nogle justeringer.
- 2. Åbn hovedmenuen og vælg "Billedopsætning".
- 3. Indstil først "Klok", da Fase indstillingerne afhænger af "Klok" indstillingerne. Hvis billedet bliver forvrænget, når du indstiller "Klok", skal du fortsætte med at justere disse værdier indtil forvrængningen forsvinder. For at nulstille til fabriksindstillingerne, skal du åbne hovedmenuen, vælg "Nulstil til fabriksindstillinger" , og herefter vælge "Ja".

#### <span id="page-22-1"></span>**Strømbesparingsfunktioner**

Når skærmen er i normal tilstand, lyser tænd/sluk knappen blå og skærmen strømforbrug er på et normalt niveau. Se venligst ["Tekniske specifikationer"](#page-26-2) (Tillæg B) for yderligere oplysninger om strømforbrug. Skærmen har også en strømbesparingsfunktion, som er kontrolleret af computeren. Når skærmen er i strømbesparende tilstand, er skærmen blank, baggrundslyset er slukket go tænd/sluk knappen lyser gul. I denne tilstand bruger skærmen minimal strøm. Når skærmen igen "aktiveres", varmer skærmen op i en kort periode før den vender tilbage til normal driftstilstand. Strømbesparingsfunktionen aktiveres hvis skærmen ikke finder enten et horisontalt synk. signal eller et vertikalt synk. signal. Strømbesparingsfunktionen skal være aktiveret på din computer, før denne funktion kan virke. Se venligst vejledningen til din computer vedrørende indstilling af strømbesparingsfunktionen (som nogle gange kaldes energi-management funktioner).

**BEMÆRK:** Strømbesparingsfunktionen virker kun når skærmen er forbundet til en computer, som er udstyret med en strømbesparingsfunktion.

# <span id="page-23-0"></span>**Sleeptimer**

Sleeptimeren er en energibesparingsfunktion, som giver dig mulighed for, at indstille et tidspunkt, hvor skærmen skal slukke og tænde hver dag. Dette forlænger også levetiden på baggrundslysene på skærmen. Sleeptimeren har fem indstillinger:

- Set Current Time (Indstil aktuelle tid)
- Set Sleep Time (Indstil dvaletidspunkt)
- Set On Time (Indstil tænd-tidspunkt)
- Timer: On/Off (Til/Fra)
- Sleep Now (Gå i dvale nu)

Sådan indstiller du timeren:

- 1. Tryk på menuknappen på skærmens frontpanel, for at åbne skærmmenuen.
- 2. Rul ned og fremhæv "Administration".
- 3. Tryk på OK knappen for, at vælge "Administration".
- 4. Rul ned og fremhæv og vælg Sleeptimer > Indstil aktuel tid.

**Bemærk:** Du skal først indstille den aktuelle lokaltid, før du indstiller tiden i Dvaletidspunkt eller Tænd-tidspunkt Bemærk, at tiden vises i et 24-timers format. 1:15 pm er f.eks. vist som 13 timer og 15 minutter.

Et strømsvigt eller tab af strømmen til skærmen vil nulstille timeren til 00:00. Hvis dette sker, skal du indstille sleeptimeren igen.

- 5. Tryk én gang på OK knappen, for at indstille timerne.
- 6. Brug (minus) og + (plus) knappen til, at indstille timerne.
- 7. Tryk på OK knappen igen, for at indstille minutterne.
- 8. Brug (minus) og + (plus) knappen til, at indstille minutterne.
- 9. Tryk på OK knappen, for at låse den valgte tid.
- 10. Når du har indstillet den aktuelle tid, springer fremhævningen automatisk frem til Indstil dvaletidspunkt. Gentag trin 6 til 9, for at indstille SDvaletidspunkt.
- 11. Hvis du ikke ønsker, at indstille dvaletidspunktet, skal du trykke to gange på OK knappen, og vælg herefter "Save and Return" for at afslutte menuen.
- 12. Når du har indstillet dvaletidspunktet, springer fremhævningen automatisk videre til Indstil tænd-tidspunkt. Gentag trin 6 til 9, for at indstille Tænd-tidspunkt.
- 13. Stil 'Timer' på Til, for at aktivere sleeptimerindstillingerne.
- 14. Når du er færdig, skal du vælge Gem og gå tilbage for at afslutte menuen.

Det femte afsnit, Gå i dvale nu, slukker for skærmens baggrundslys, og forbliver herefter i dvale frem til det næste Tænd-tidspunkt, eller indtil der trykkes på en af knapperne på skærmen.

# <span id="page-24-0"></span>**A. Fejlfinding**

# <span id="page-24-1"></span>**Sådan løser du simple problemer**

Følgende er en oversigt over mulige problemer, den mulige årsag til hvert enkelt problem og de anbefalede løsninger:

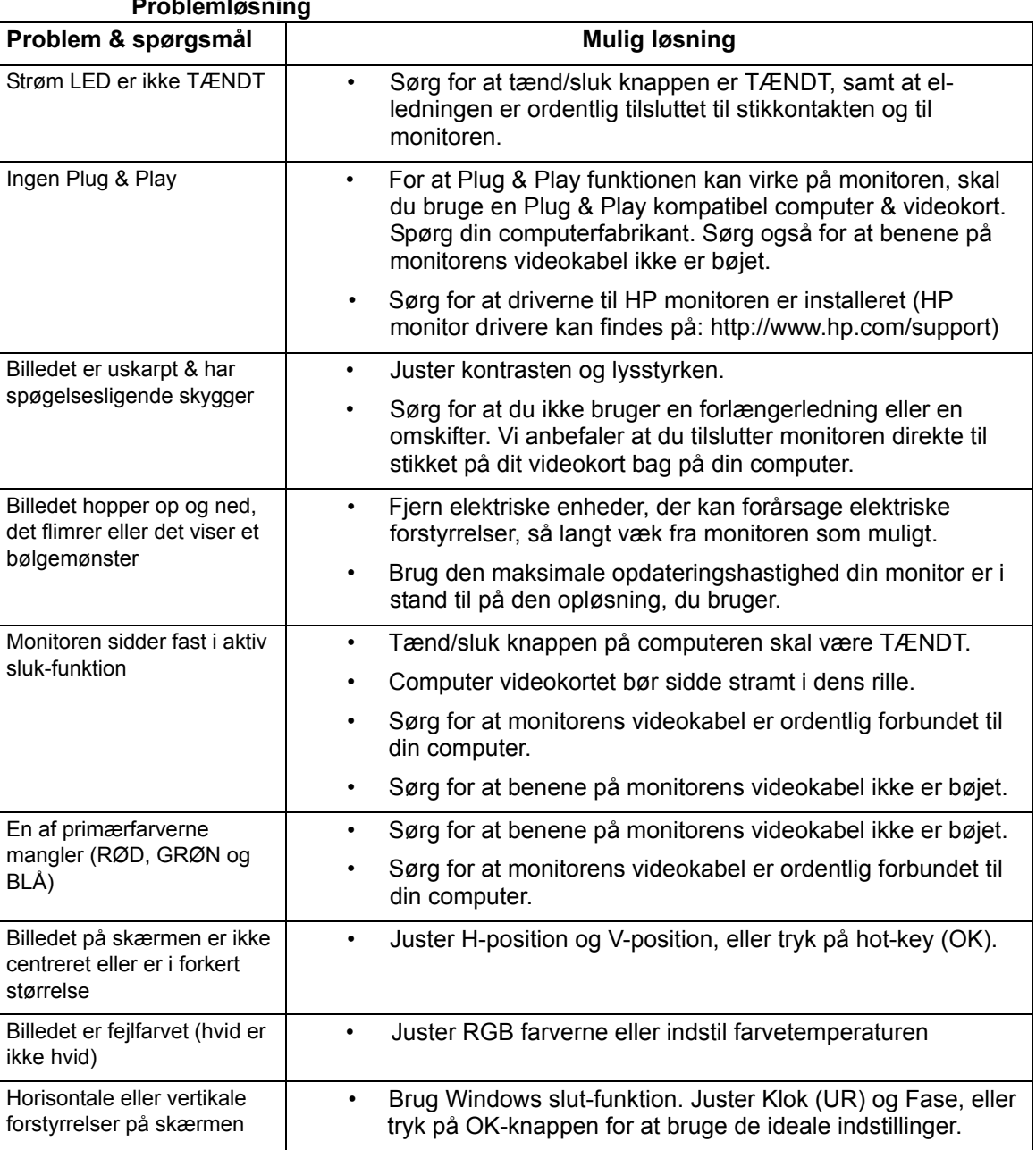

# **Problemløsning**

# <span id="page-25-0"></span>**Support fra hp.com**

Før du kontakter vores kundeservice, bedes du venligst besøge HP tekniske support på: http://www.hp.com/support

Vælg dit land/region, og følg herefter linkene til supportsiderne, der er gældende for din monitor.

## <span id="page-25-1"></span>**Før du ringer til vores tekniske supportafdeling**

Hvis du ikke kan løse et problem ved hjælp af vores fejlfindingsoplysninger i dette afsnit, kan du ringe til vores tekniske supportafdeling. Du kan finde kontaktoplysningerne til vores tekniske supportafdeling i dokumenterne, der følger med din monitor.

#### **Du bedes venligst have følgende oplysninger klar når du ringer:**

- Monitorens modelnummer (findes på et mærkat bag på monitoren)
- Monitorens serienummer (findes på et mærkat bag på monitoren, eller på OSD menuen i Informationsmenuen)
- Købsdatoen, som står på fakturaen
- Under hvilken forhold problemet opstod
- Hvilken fejlbesked du får
- Hardware konfiguration
- Navn og version på det hardware og software, som du bruger

### <span id="page-25-2"></span>**Produktmærkatet**

På monitorens produktmærkat kan du se produktnummeret og serienummeret. Du skal bruge disse numre, hvis du kontakter HP vedrørende din monitor.

Produktmærkatet findes bagpå monitoren.

# <span id="page-26-2"></span><span id="page-26-0"></span>**B. Tekniske specifikationer**

Alle specifikationerne repræsenterer de typiske specifikationer, der leveres af HP's komponentleverandører. De faktiske ydelser kan være højere eller lavere.

# <span id="page-26-1"></span>**HP LCD skærme**

Overfladebehandling: Refleks polarisator med hård belægning.

Indgangsstik:

VGA stik

DVI-D 24-ben D-type stik (på udvalgte modeller)

Tabel B-1, model V191,LV1911,W1971a,W1972a,W1952a,W1972b

LV2011,LV2011q,W2071d,W2072a,W2072b,W2052a

LV2311,W2371d

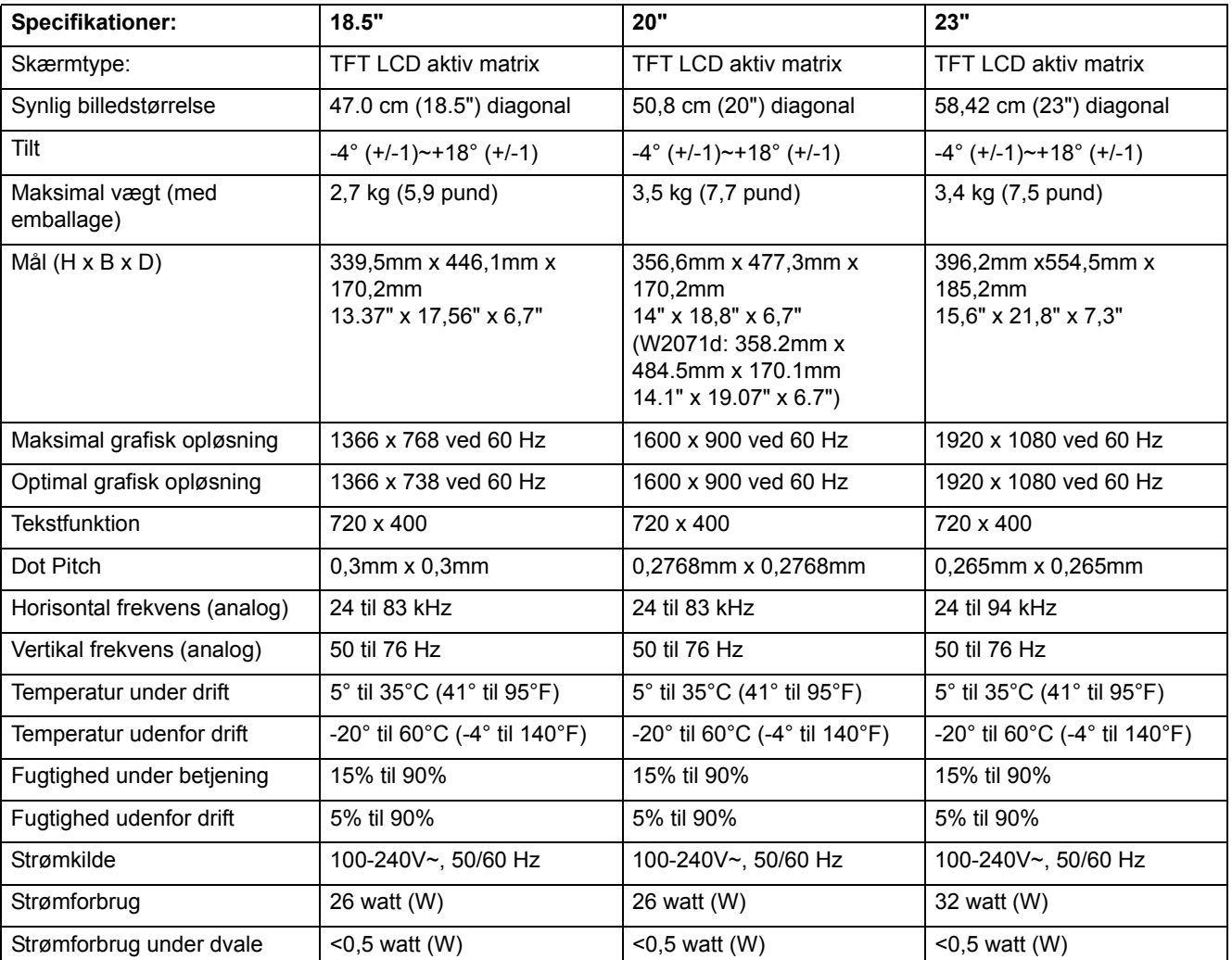

# <span id="page-27-0"></span>**Forudindstillede videofunktioner**

Skærmen genkender automatisk mange forudindstillede videosignaler, som vises i korrekt billedforhold og er centreret på skærmen.

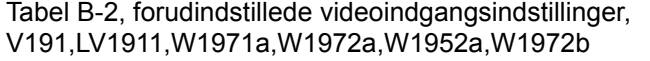

| Del | <b>Forudindstillet opløsning</b> | Horisontal frekvens (kHz) | Vertikal frekvens (Hz) |
|-----|----------------------------------|---------------------------|------------------------|
|     | 640 x 480                        | 31.47                     | 59.94                  |
| 2   | 720 x 400                        | 31.47                     | 70.09                  |
| 3   | 800 x 600                        | 37.88                     | 60.32                  |
| 4   | 1024 x 768                       | 48.36                     | 60.00                  |
| 5   | 1280 x720                        | 45.00                     | 60.00                  |
| 6   | 1280 x 1024                      | 63.98                     | 60.02                  |
|     | 1366 x 768                       | 48.00                     | 60.00                  |

Tabel B-3, forudindstillede videoindgangsindstillinger, LV2011,LV2011q,W2071d,W2072a,W2072b,W2052a

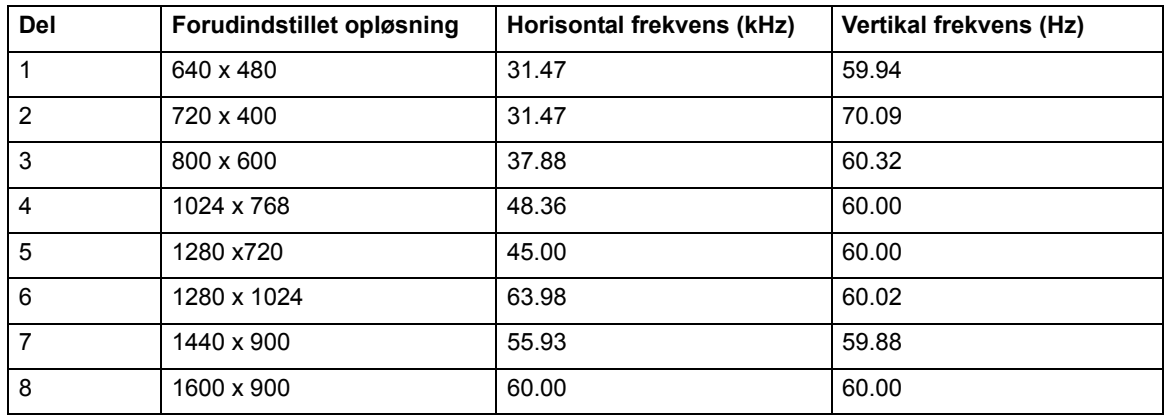

Tabel B-4, forudindstillede videoindgangsindstillinger, LV2311,W2371d

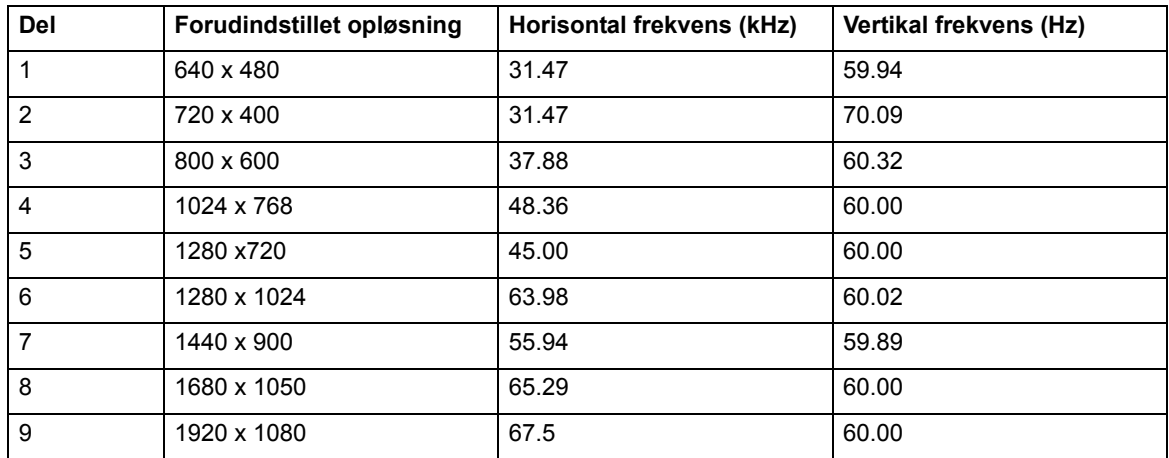

# <span id="page-28-0"></span>**LCD skærmens pixel- og kvalitetspolitik**

Din LCD skærm bruger en højpræcisionsteknologi, der er fremstillet efter høje standarder for at kunne sikre en fejlfri præstation. Men skærmen kan have kosmetiske defekter, der kan ses som små lyse eller mørke pletter. Dette er fælles for alle LCDskærme, der anvendes i produkter, som alle leverandører leverer, og er ikke specifikt for din LCD-skærm. Disse mangler er forårsaget af en eller flere defekte pixels eller subpixels.

En pixel består af en rød, en grøn og en blå subpixel. En defekt hel pixel er altid tændt (en lys plet på en mørk baggrund), eller den er altid slukket (en mørk plet på en lys baggrund). Den første er den mest synlige af de to. En defekt subpixel (dot fejl) er mindre synlig end en defekt hel pixel, og er lille og kun synlig på en bestemt baggrund.

For at finde defekte pixels, skal monitoren bruges under normale driftsforhold og i normal driftstilstand på en understøttet skærmopløsning og opdateringshastighed, og fra en afstand på ca. 50 cm (16"). Vi forventer at industrien med tiden vil fortsætte med at forbedre deres evner til at producere skærme med mindre kosmetiske mangler, og vi vil justere vores retningslinjer i forhold til disse forbedringer. For yderligere oplysninger om din LCD skærm, bedes du venligst besøge HP's hjemmeside på: http://www.hp.com/support.

# <span id="page-29-0"></span>**C. Bemærkninger vedrørende handelsreguleringer**

## <span id="page-29-1"></span>**FCC bekendtgørelse**

Dette udstyr er afprøvet og godkendt ifølge reglerne i FCC bekendtgørelsen stk. 15 for digitalt klasse B udstyr. Disse begrænsninger er fastlagt for at yde beskyttelse mod farlig stråling i beboelsesrum. Dette udstyr udsender, benytter og spreder radiostråling og kan, hvis det ikke benyttes i overensstemmelse med betjeningsvejledningen, være årsag til forstyrrelser. Der er imidlertid ingen sikkerhed for at der ikke kan opstå forstyrrelser i særlige tilfælde. Hvis dette udstyr er årsag til forstyrrelser af radio- og tv signaler, hvilket kan afgøres ved at tænde og slukke for udstyret, er brugeren forpligtet til at prøve at afhjælpe dette på en af følgende måder:

Prøv at flytte modtagerens antenne.

Forøg afstanden mellem udstyret og modtageren.

Slut udstyret til en anden stikkontakt end den modtageren er tilsluttet.

Spørg din forhandler eller en radio/tv tekniker.

### <span id="page-29-2"></span>**Modifikationer**

FCC bekendtgørelserne kræver at brugeren skal underrettes, at eventuelle ændringer eller modifikationer på dette udstyr, der ikke er udtrykkeligt godkendt af Hewlett-Packard kan ugyldiggøre brugerens ret til at benytte udstyret.

## <span id="page-29-3"></span>**Kablerne**

Tilslutninger til denne enhed skal ske med beskyttede kabler med metallisk RFI/EMI stik, for at opretholde oevrensstemmelsen med FCC bekendtgørelser og regler.

# <span id="page-30-0"></span>**Erklæring om overensstemmelse for produkter mærket med FCC-logoet (gælder kun USA)**

Denne enhed opfylder stk. 15 i FCC-regelsættet. Betjening skal ske under følgende to betingelser:

- 1. Denne enhed må ikke forårsage skadelig forstyrrelser.
- 2. Denne enhed skal kunne klare eventuel modtaget forstyrrelser, herunder forstyrrelser som medfører uønsket funktion.

For spørgsmål vedrørende denne erklæring, bedes du venligst kontakt:

Hewlett-Packard Company

P. O. Box 692000, Mail Stop 530113

Houston, Texas 77269-2000

Eller ring 1-800-HP-INVENT (1-800 474-6836)

For spørgsmål vedrørende FCC bekendtgørelsen, bedes du venligst kontakt:

Hewlett-Packard Company

P. O. Box 692000, Mail Stop 510101

Houston, Texas 77269-2000

Eller ring til (281) 514-3333

For at identificere dette produkt, se venligst Del-, Serie- eller Modelnumer på selve produktet.

## <span id="page-30-1"></span>**Bemærkning vedrørende EU-regulering**

Produkter, som bærer CE-mærkningen, er i overensstemmelse med følgende EU direktiver:

- Lavspændingsdirektivet 2006/95/EU
- EMC direktivet 2004/108/EU
- Direktiv 2009/125/EU for økodesign, hvor det er gældende

Dette produkt opfylder CE kravene, hvis det bruges sammen med en CE-mærket vekselstrømsadapter, leveret af HP.

Overholdelse af disse direktiver betyder overensstemmelse af gældende EU standarder (European Norms), hvilket står i EU overensstemmelseserklæring, som HP har udgivet til dette produkt eller et andet familieprodukt, og som er til rådighed enten i produktdokumentationen eller på følgende hjemmeside (kun på engelsk): http://www.hp.eu/certificates (skriv produktnummeret i søgefeltet). Overensstemmelsen er vist med et af følgende markeringer på produktet:

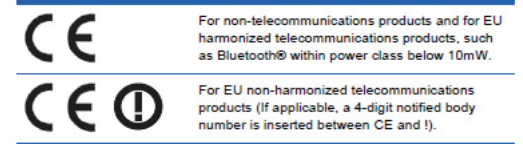

Se venligst mærkatet, som er på produktet.

For oplysninger vedørrende regulationer, bedes du venligst kontakte: Hewlett-Packard GmbH, Dept./MS: HQ-TRE, Herrenberger Strasse 140, 71034 Boeblingen, TYSKLAND.

# <span id="page-31-0"></span>**Bemærkning til brugere i Canada**

Dette klasse B digitale udstyr er i overensstemmelse med de canadiske ICES regler.

### <span id="page-31-1"></span>**Avis Canadien**

Cet appareil numérique de la classe B respecte toutes les exigences du Réglement sur le matériel brouilleur du Canada.

## <span id="page-31-2"></span>**Tysk ergonomi bemærkning**

HP produkter, som er forsynet med et "GS" godkendelsesmærke, opfylder de gældende ergonomiske krav, så længe de indgår i et system bestående af HP computere, tastaturer og monitorer, der alle er forsynet med et "GS" godkendelsesmærke. Installationsvejledningen, der følger med produkterne, indeholder de nødvendige konfigurationsoplysninger.

### <span id="page-31-3"></span>**Bemærkning for brugere i Japan**

この装置は、クラスB情報技術装置です。この装置は、家庭環 境で使用することを目的としていますが、この装置がラジオや テレビジョン受信機に近接して使用されると、受信障害を引き 起こすことがあります。取扱説明書に従って正しい取り扱いを して下さい。

**VCCI-B** 

## <span id="page-31-4"></span>**Bemærkning for brugere i Korea**

이 기기는 가정용(B급)으로 전자파적합등록을 한 기기로서 주 8급 기기 로 가정에서 사용하는 것을 목적으로 하며, 모든 지역에서 사 (가정용 방송통신기기) 용할 수 있습니다.

# <span id="page-32-0"></span>**Krav til ledningssættet**

Monitorens strømforsyning er forsynet med en ALS (Automatic Line Switching). Denne funktion gør det muligt at bruge indgangsspændinger på mellem 100-120V~ eller 200-240V~.

Ledningssættet (fleksibel ledning eller vægstik), som følger med monitoren, opfylder de nødvendige brugskrav i det land, hvor du har købt udstyret.

Hvis du har brug for en ledning til en anden land, bør du købe en ledning, som er godkendt til brug i det pågældende land.

Ledningen skal være godkendt til brug med produktet, samt dets strømspænding og strømstyrke, som er angivet på produktets el-mærkning. Lednings anførte spænding skal være større end spændingen, der er angivet på produktet. Desuden skal ledningens tværsnitareal være mindst 0,75 mm2 eller 18 AWG, og ledningens længde skal være mellem 1,8m (6 fod) og 3,6m (12 fod).

Hvis du er i tvivl om hvilken ledning du skal bruge, kan du kontakte en autoriseret HP forhandler. En strømkabel bør føres således, at den ikke bliver trådt på eller klemt af genstande, som stilles på eller imod den. Sørg for at være forsigtig med stikkene, stikkontakterne og det punkt hvor ledningen kommer ud fra produktet.

# <span id="page-32-1"></span>**Krav til ledninger i Japan**

Hvis produktet bruges i Japan, bedes brugeren kun benytte den el-ledning der følger med produktet.

**FORSIGTIG:** Undgå at bruge el-ledningen, der følger med dette produkt, med andre produkter.

## <span id="page-32-3"></span><span id="page-32-2"></span>**Miljøbemærkning**

# **Energistjerne**

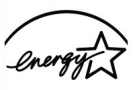

**ENERGY STAR** 

Skærme, som er mærket med ENERGISTJERNE logoet opfylder kravene fra det amerikanske EPA ENERGISTJERNE program. Som ENERGISTJERNE partner, har Hewlett-Packard fastslået, at dette produkt opfylder ENERGISTJERNE programmets retningslinjer for energibesparelse. Bestemte oplysninger om brug af energibesparelsesfunktionen kan findes i afsnittene om energibesparelse og strømstyring i brugsanvisningen til computeren.

# <span id="page-33-0"></span>**Bortskaffelse af brugt udstyr for brugere i private husstande i EU**

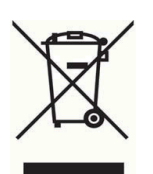

Dette symbol betyder, at du ikke må smide dette produkt ud sammen med dit almindelige husholdningsaffald. Men du skal i stedet afleverer det på genbrugspladser eller andre depoter, som er beregnet til genbrug af elektriske eller elektroniske apparater, så du beskytter menneskeheden og miljøet. For yderligere oplysninger, bedes du venligst kontakte din kommune eller besøg http://www.hp.com/recycle

## <span id="page-33-1"></span>**Kemiske stoffer**

HP er forpligtet til at give vores kunder oplysninger om kemiske stoffer i vores produkter, så lovmæssige krav som f.eks. REACH (Regulation EC No 1907/2006 of the European Parliament and Council) overholdes. Du kan finde en rapport med kemiske oplysninger for dette produkt på http://www.hp.com/go/reach.

### <span id="page-33-2"></span>**HP genbrugsprogram**

HP opfordrer kunder til at genbruge brugt elektronisk hardware, HP originale blækpatroner og genopladelige batterier. For yderligere oplysninger vedrørende vores genbrugsprogrammer, besøg venligst http://www.hp.com/recycle.

# <span id="page-33-3"></span>**RoHS (Restriction of Hazardous Substances)**

Et japansk lovkrav, defineret ved specifikation JIS C 0950, 2005, siger at fabrikanter skal stille erklæringer om materialeindhold til rådighed gældende for bestemte kategorier af elektroniske produkter, der sælges efter 1. juli 2006. For at se JIS C 0950 erklæringen om materialeindhold i dette produkt, bedes du venligst besøge http://www.hp.com/go/jisc0950

2008年、日本における製品含有表示方法、JISC0950が公示されました。製 造事業者は、2006年7月1日以降に販売される電気·電子機器の特定化学 物質の含有につきまして情報提供を義務付けられました。製品の部材表示 につきましては、www.hp.com/go/jisc0950を参照してください。

#### 产品中有毒有害物质或元素的名称及含量

根据中国 《电子信息产品污染控制管理办法》

#### LCD 显示器

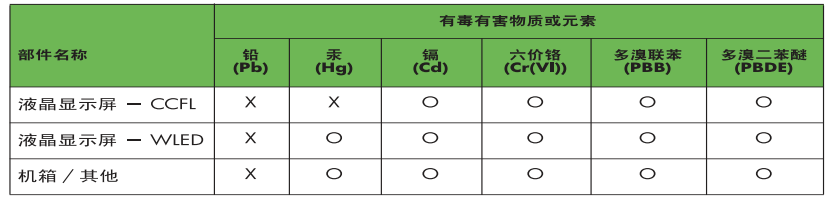

O: 表示该有毒或有害物质在该部件所有均质材料中的含量均在 SJ/T11363-2006 标准规定的限量要求以下。

X: 表示该有毒或有害物质至少在该部件的某一均质材料中的含量超出 SJ/T11363-2006 标准规定的限量要求。

表中标有 "X" 的所有部件都符合欧盟 RoHS 法规, 即"欧洲议会和欧洲理 事会 2003年 1月 27日关于在电子电气设备中限制使用某些有害物质的 2002/95/EC 号指令"。

注: 环保使用期限的参考标识取决于产品正常工作的温度和湿度等条件。

# <span id="page-34-0"></span>**Tyrkiske EEE regulationer**

I overensstemmelse med EEE regulationerne

EEE Yönetmeliğine Uygundur

# <span id="page-34-1"></span>**Begrænsning af farlige stoffer i Ukraine**

Обладнання відповідаєвимогам Технічного регламенту щодо обмеження використання деяких небезпечних речовин в електричному та електронному обладнані, затвердженого постановою Кабінету Міністрів України від 3 грудня 2008 № 1057.

Udstyret er i overensstemmelse med de tekniske regulationer, i form af restriktioner for brug af bestemte farlige stoffer og elektronisk udstyr, som pr. 3. december 2008 blev godkendt af resolutionsrådet i det ukrainske ministerium.